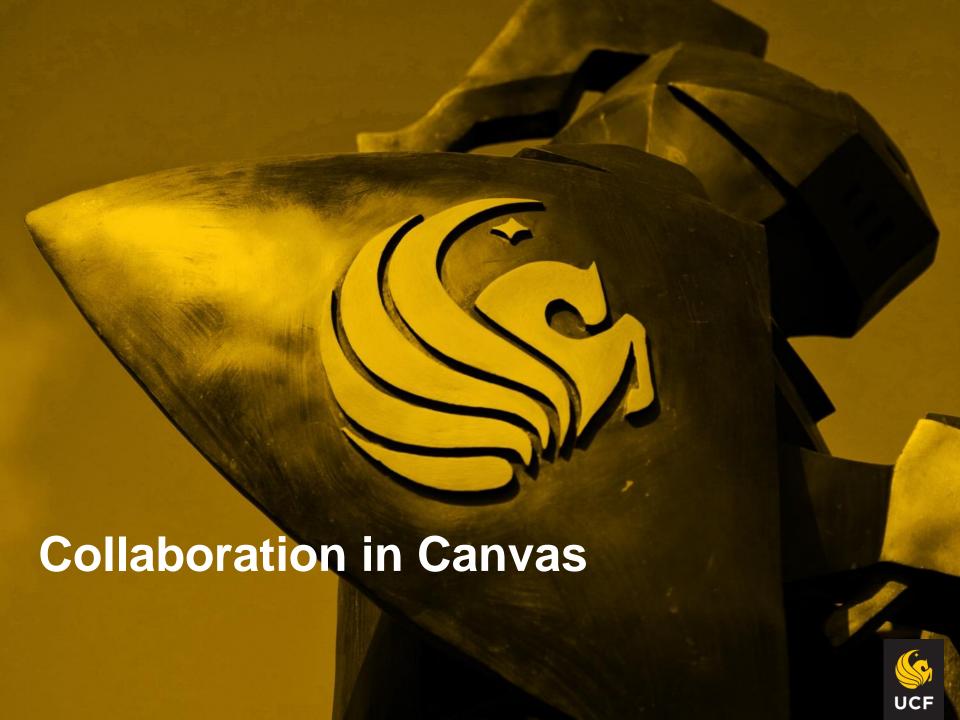

"It is the long history of humankind (and animal kind, too) that those who learned to collaborate and improvise most effectively have prevailed."

**Charles Darwin** 

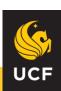

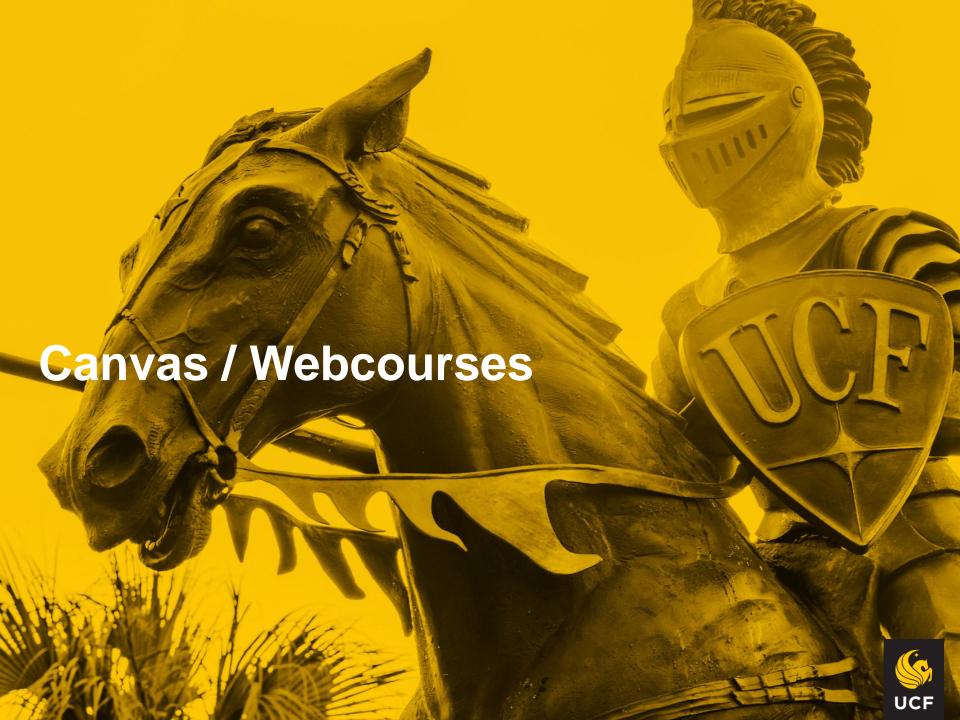

# **Canvas – Student Groups**

### Student Groups in Canvas

- Canvas allows groups for a lot of things: Study groups, discussion groups, collaboration with and without faculty depending on your settings.
- Students can use the discussion tool, they can DM each other using the chat function, and the collaboration tool.
- Student-created Groups Students can create their own groups to work together or share resources.
- Students may create an open group where the entire class is free to join or they can restrict it to just those who are invited. If you set up canvas so students can create groups, they can even start a Add Group study group in your class!
- Note: If you want students to be able to create groups, you MUST allow them to see the People tab in your course.

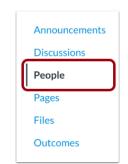

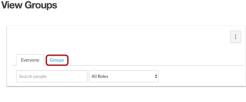

**Open People** 

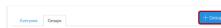

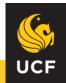

# **Canvas – Student Collaboration**

#### Collaborations Tool

- When students work together on assignments such as papers or projects, they may need a centralized location to store and work on shared documents.
- The Collaborations tool in Webcourses houses third party document sharing tools, like Google Docs and EtherPad.
- Note: If you want students to be able to collaborate, you MUST allow them to see the Collaborate tab in your course.

#### **Open Collaborations**

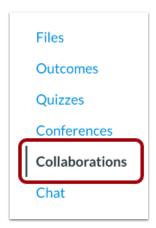

#### **Create Collaboration**

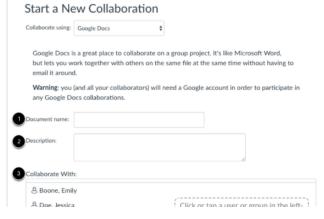

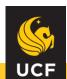

# Canvas – Document Sharing

## **Document Sharing in Canvas**

- Google Docs: It allows multiple students to work on a document simultaneously without having to worry about emailing and compiling multiple versions. AND it also has a chat feature so that students can communicate while working together on the document. Please note that participants will need a Google account to use this tool.
- EtherPad: an open source tool that also allows for document sharing and has a chat feature. Unlike Google Docs, it is not password protected, so anyone can collaborate.
- Both students and instructors can <u>start a new collaboration using Google Docs</u> or <u>start a new collaboration using EtherPad</u>

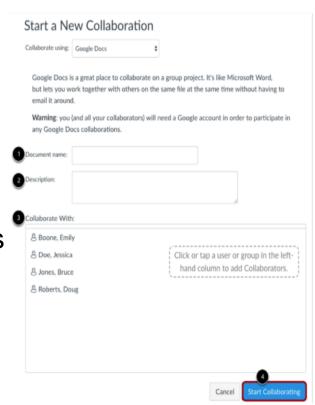

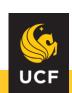

## Canvas - Conferences Tool

## **Conferences Tool**

- Webcourses has a web Conferencing tool that allows students and instructors to broadcast PowerPoint presentations, documents, or their desktop in real time.
- Note: Both students and instructors can <u>create a new Conference</u>
- Note: Creating a conference is a course permission. If you cannot create a conference, your institution has restricted this feature.
- Conferences are synchronous, so all participants must access the conference at the same time.

**Open Conferences** 

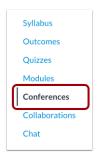

View Conferences

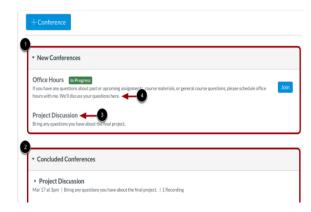

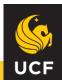

# **Canvas - Faculty Collaboration**

#### "Send to" Tool

- Webcourses has a "Send To" tool that allows faculty to collaborate by sharing pages and modules easily.
- On the file or module that you want to share place cursor over ellipsis. Click "Send to".
- You can select multiple individuals to "Send" the pages or modules with.

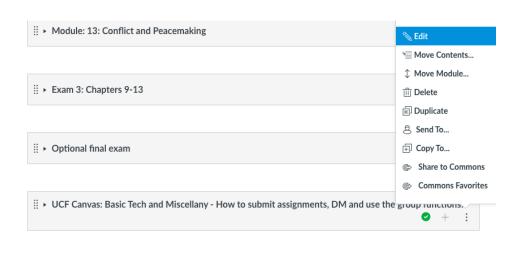

| Send To                | x      |
|------------------------|--------|
| Send to:               |        |
| Begin typing to search | V      |
|                        | Cancel |

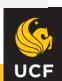

**Canvas - Faculty Collaboration** 

- Once you send a file or module, you will see a 1 (or more) above your name in Canvas.
- Select "Shared Content" and the material will be displayed.
- Click the ellipsis under action and you can either, import, preview, or delete the shared information.
- This is a great tool if multiple faculty are working on a module to be shared in multiple classes!

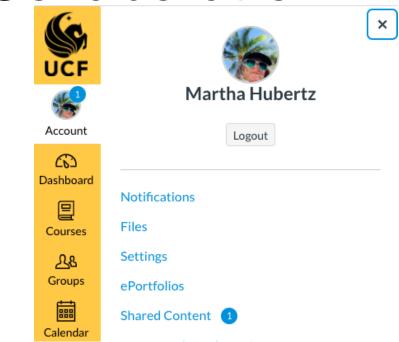

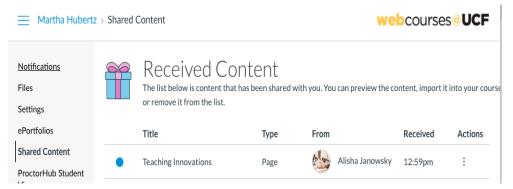

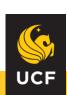

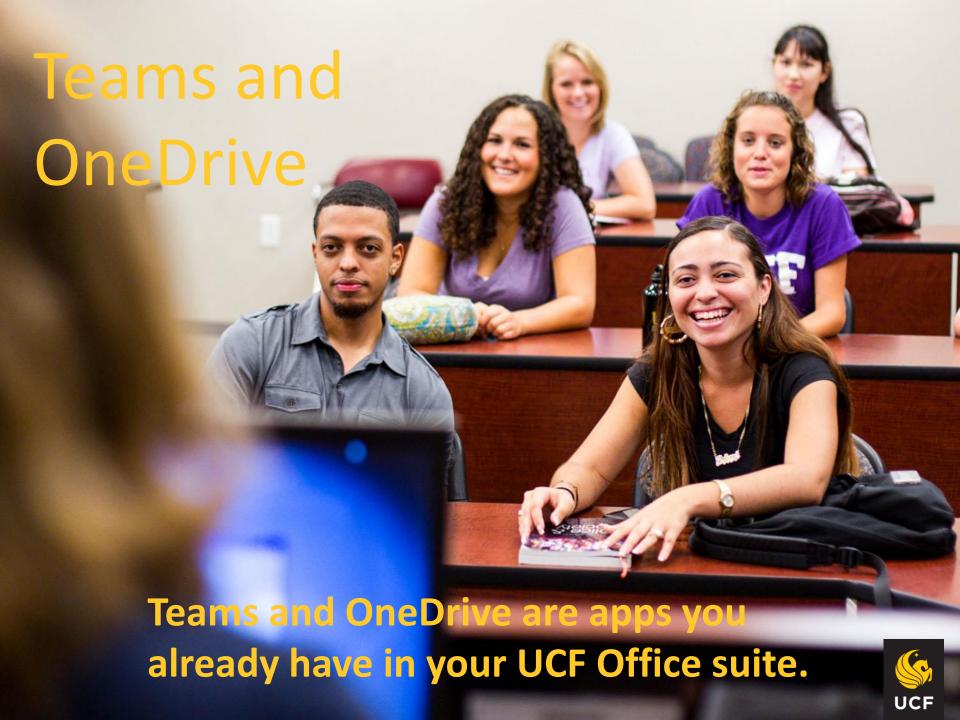

# **Using Teams to Collaborate**

#### What is Teams?

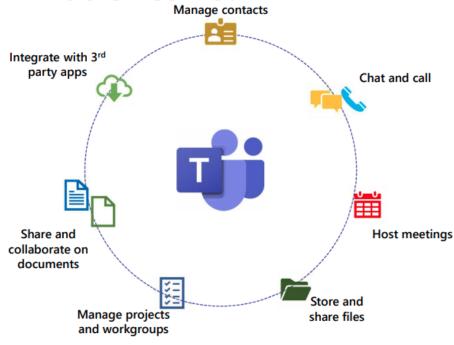

#### What is Teams?

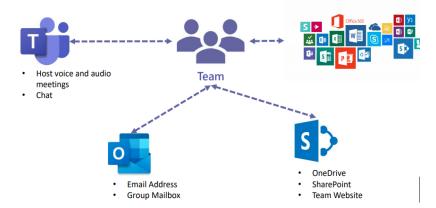

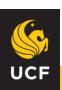

# **Using Teams to Collaborate**

- Under apps, select "<u>Teams</u>" and it will take you there!
- It will show teams you are already on and you can create a new team as well!
- It has a great chat function as well.
- Teams allows you to chat, send files and schedule meetings!
- Please note it also shows if you are available ©

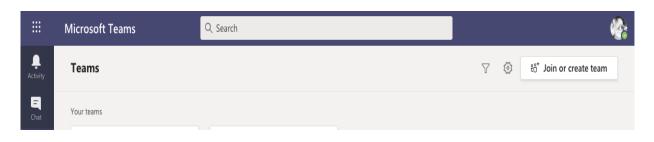

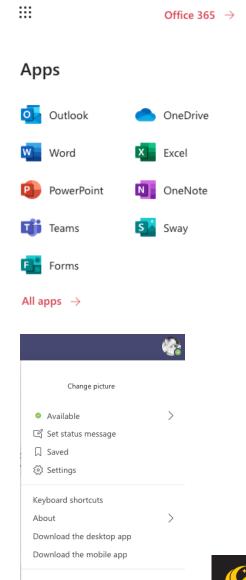

Sign out

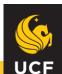

# **Using OneDrive to Collaborate**

- In One Drive You can view and edit files, as well as collaborate with your coworkers, researchers, and external users in real-time.
- OneDrive allows sharing files and folders easily from your desktop or a web browser. It will show teams you are already on and you can create a new team as well!
- Cloud based and enables you to securely share files with colleagues so you can collaborate on projects using Microsoft Office documents
- Is it preferable to share files on <u>SharePoint in Teams or Team OneDrive?</u> They are one and the same for the team. All documents stored in SharePoint use OneDrive as the storage platform.
- Please note many departments are tansitioning to Teams

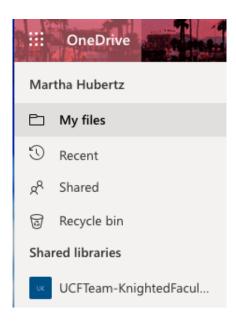

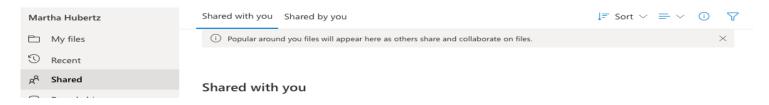

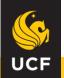

# "Alone we can do so little, together we can do so much." Helen Keller

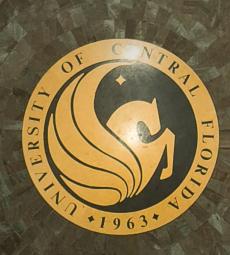

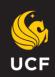